# GNU Emacs Reference Card

(for version 21)

### Starting Emacs

To enter GNU Emacs 21, just type its name: emacs To read in <sup>a</sup> file to edit, see Files, below.

## Leaving Emacs

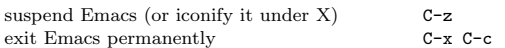

#### Files

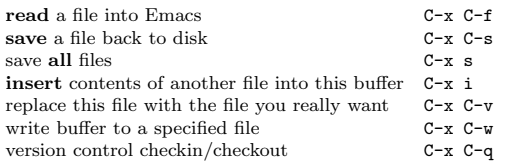

## Getting Help

The help system is simple. Type C-h (or F1) and follow the directions. If you are <sup>a</sup> first-time user, type C-h <sup>t</sup> for <sup>a</sup> tutorial.

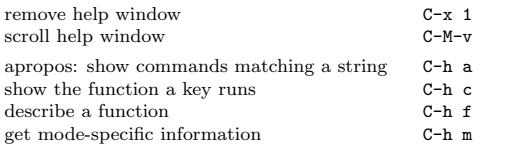

## Error Recovery

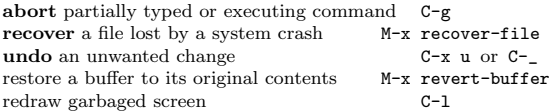

## Incremental Search

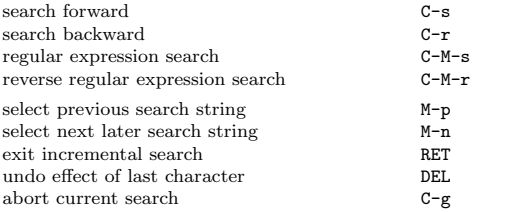

Use C-s or C-r again to repeat the search in either direction. If Emacs is still searching, C-g cancels only the part not done.

# Motion

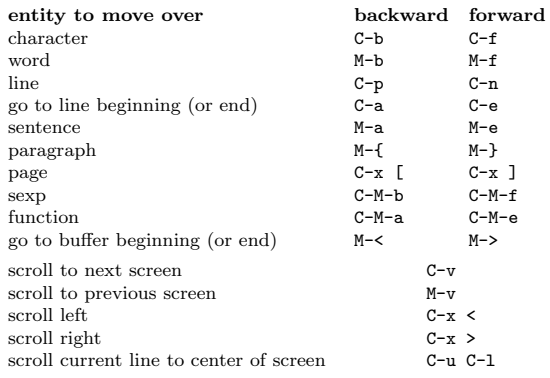

# Killing and Deleting

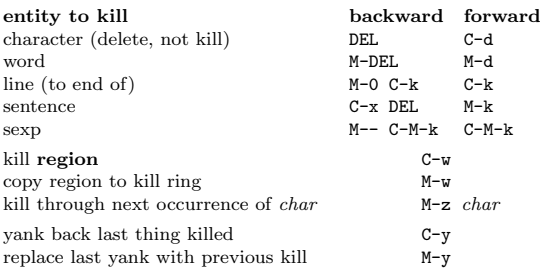

# Marking

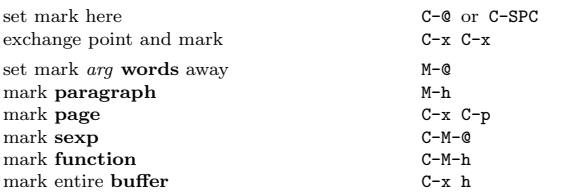

# Query Replace

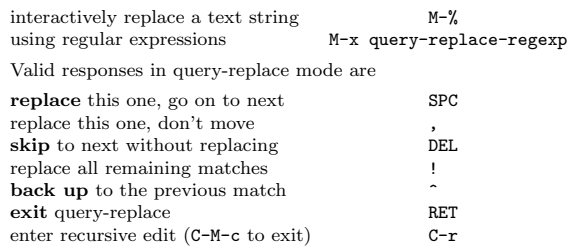

# Multiple Windows

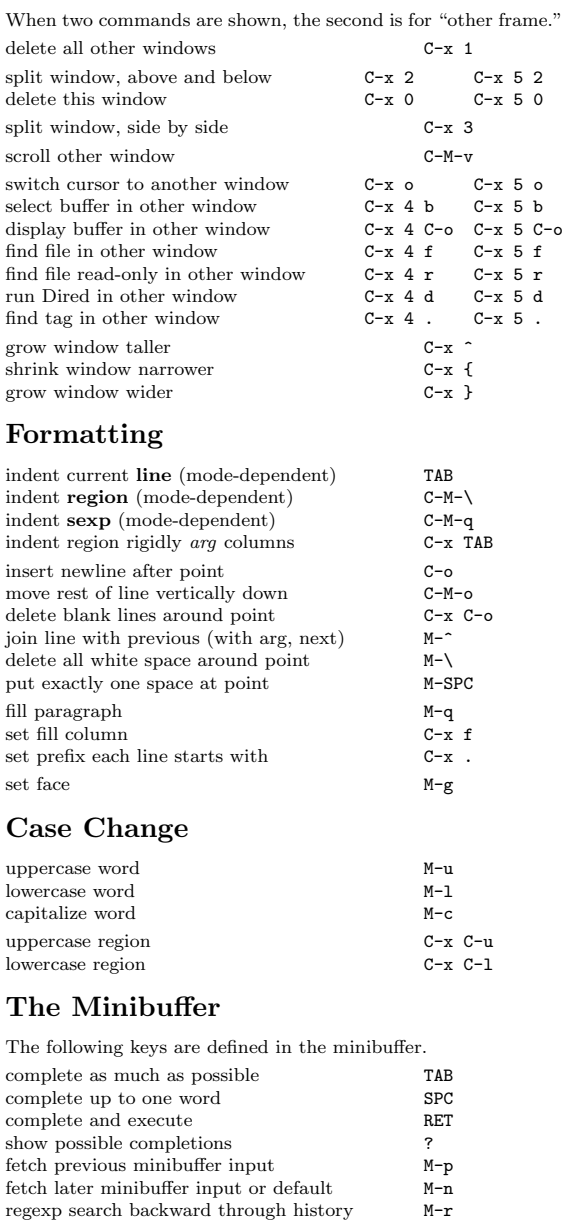

Type C-x ESC ESC to edit and repeat the last command that used the minibuffer. Type F10 to activate the menu bar using

regexp search forward through history  $M-s$ abort command C-g

# GNU Emacs Reference Card

## Buffers

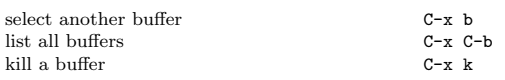

## Transposing

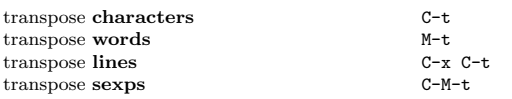

## Spelling Check

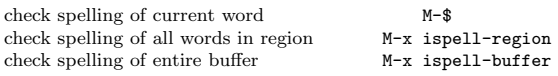

## Tags

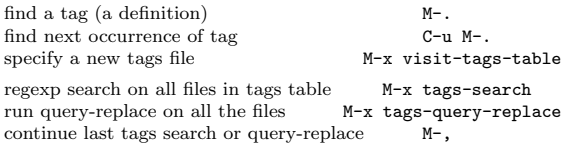

### Shells

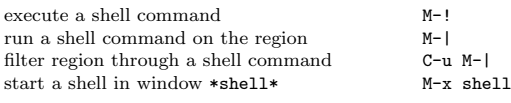

## Rectangles

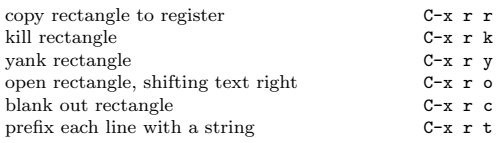

#### Abbrevs

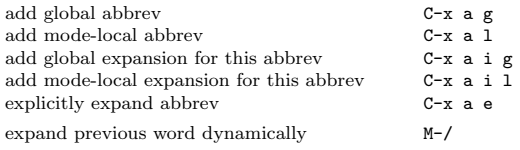

# Regular Expressions

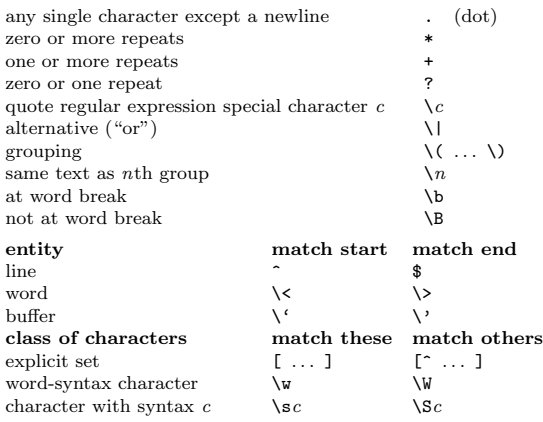

# International Character Sets

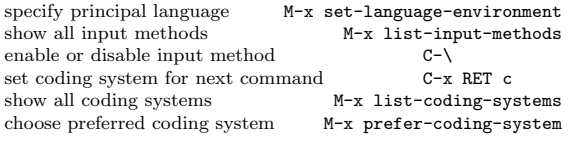

#### Info

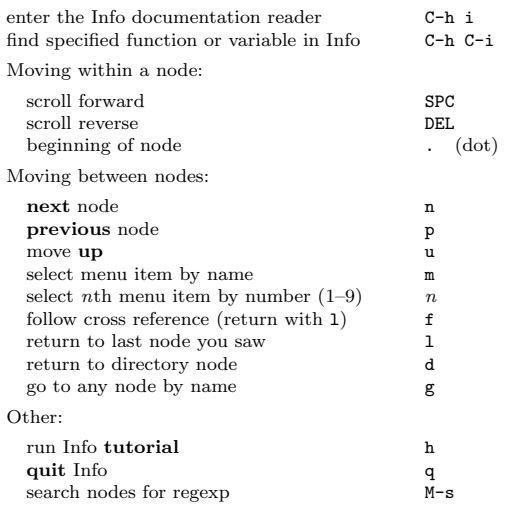

## Registers

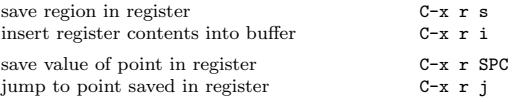

## Keyboard Macros

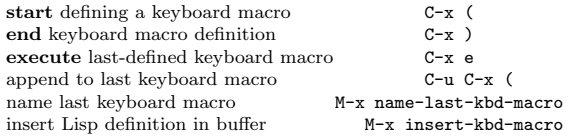

## Commands Dealing with Emacs Lisp

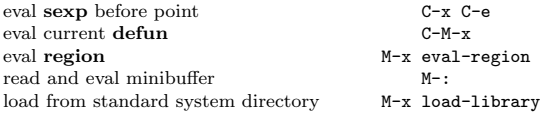

## Simple Customization

customize variables and faces

Making <sup>g</sup>lobal key bindings in Emacs Lisp (examples):

M-x customize

(global-set-key "\C-cg" 'goto-line) (global-set-key "\M-#" 'query-replace-regexp)

#### Writing Commands

```
(defun command-name (args)
 "documentation" (interactive "template")
 body)An example:
(defun this-line-to-top-of-window (line)
 "Reposition line point is on to top of window.
With ARG, put point on line ARG."
  (interactive "P")
  (recenter (if (null line)
                \Omega
(prefix-numeric-value line))))
The interactive spec says how to read arguments interactively.
Type C-h f interactive for more details.
```
Copyright°c <sup>1997</sup> Free Software Foundation, Inc. v2.2 for GNU Emacs version 21, <sup>1997</sup>designed by Stephen Gildea

 Permission is granted to make and distribute copies of this card providedthe copyright notice and this permission notice are preserved on all copies.

For copies of the GNU Emacs manual, write to the Free Software Foundation, Inc., <sup>59</sup> Temple Place, Suite 330, Boston, MA 02111-1307 USA